Installing Jump Ship Engineering Preset

### Short Version

- Open your **Artemis** folder.
- Back up engineeringSettings.dat if you have one.
- Copy/replace **engineeringSettings.dat** with this version.

#### **Typical Artemis folder:**

C:\Program Files (x86)\Steam\steamapps\common\Artemis\Artemis\ C:\Program Files (x86)\Artemis\

• Write down the engineering jump drive hotkeys in the \_key.txt file.

#### Open your Artemis folder.

If you purchased the game directly, it probably installed here: C:\Program Files (x86)\Artemis\

If you bought the game through steam, it probably installed here:

C:\Program Files (x86)\Steam \steamapps\common\Artemis \Artemis\

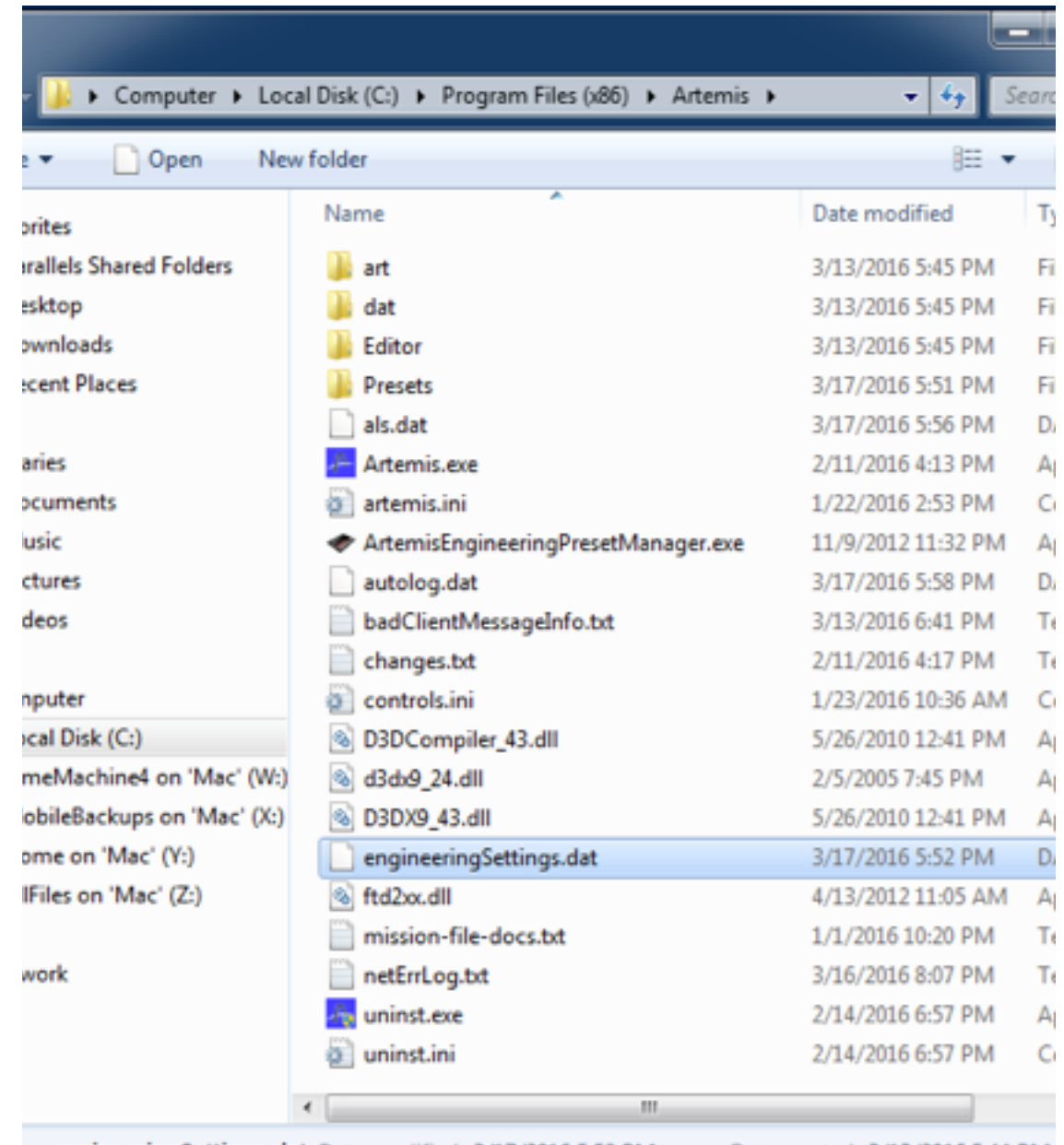

engineeringSettings.dat Date modified: 3/17/2016 5:52 PM DAT File Size: 402 bytes

Date created: 3/13/2016 5:44 PM

If you have an engineeringSettings.dat copy it, and paste it.

This creates a backup named engineeringSettings - Copy.dat.

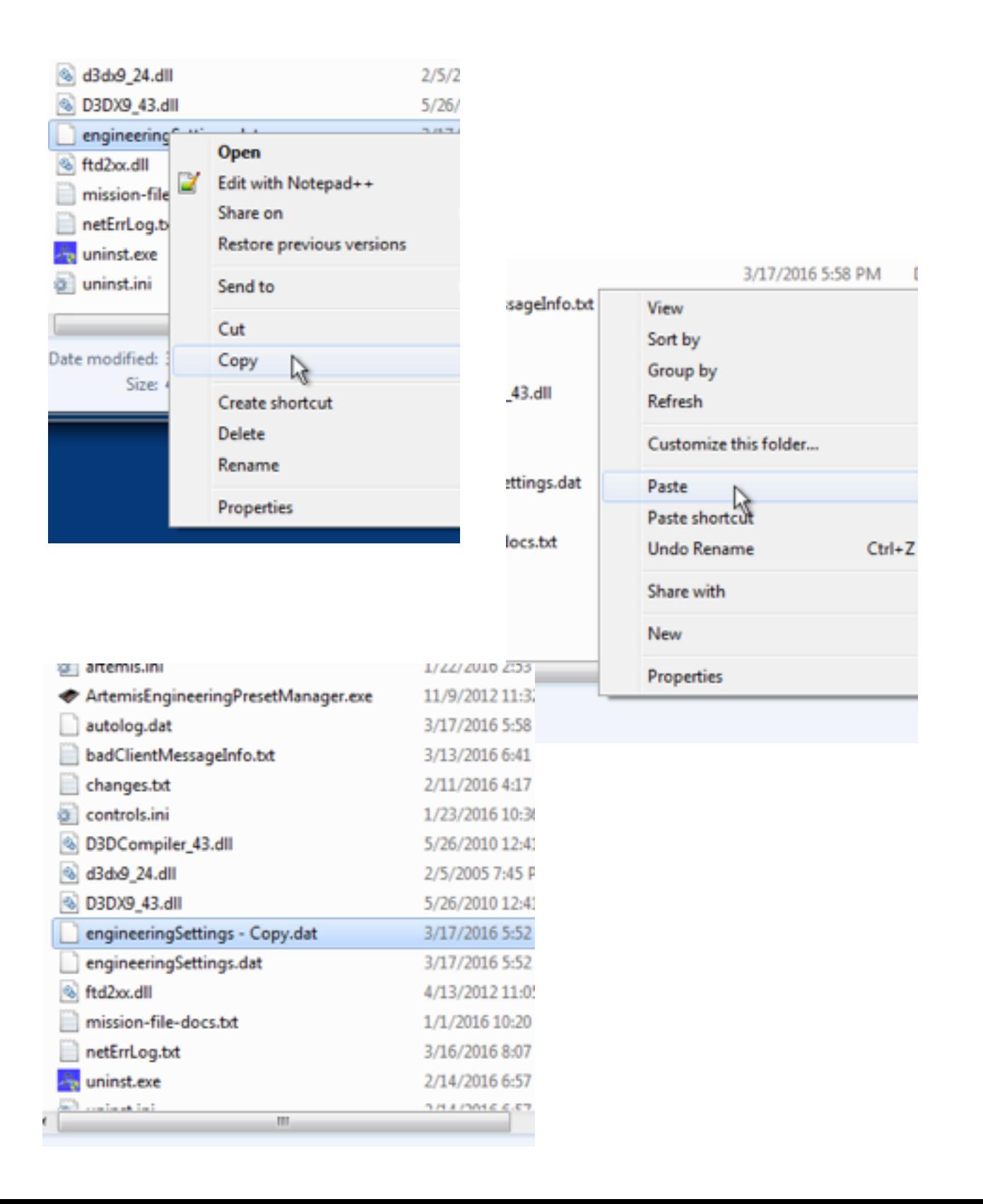

Copy File

e

#### Open the engineeringSettings\_JumpDrive. zip file and copy the engineeringSettings.dat file that is in the zip.

Paste it in your Artemis folder.

Copy and Replace.

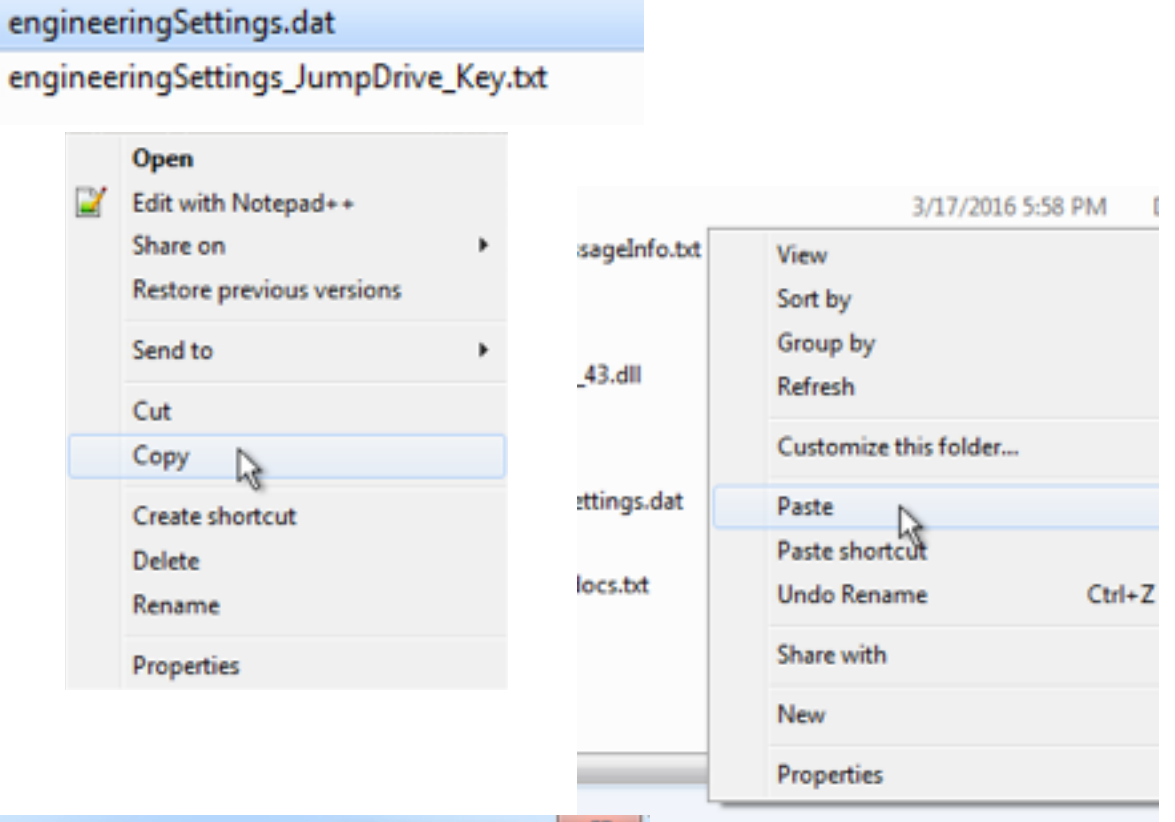

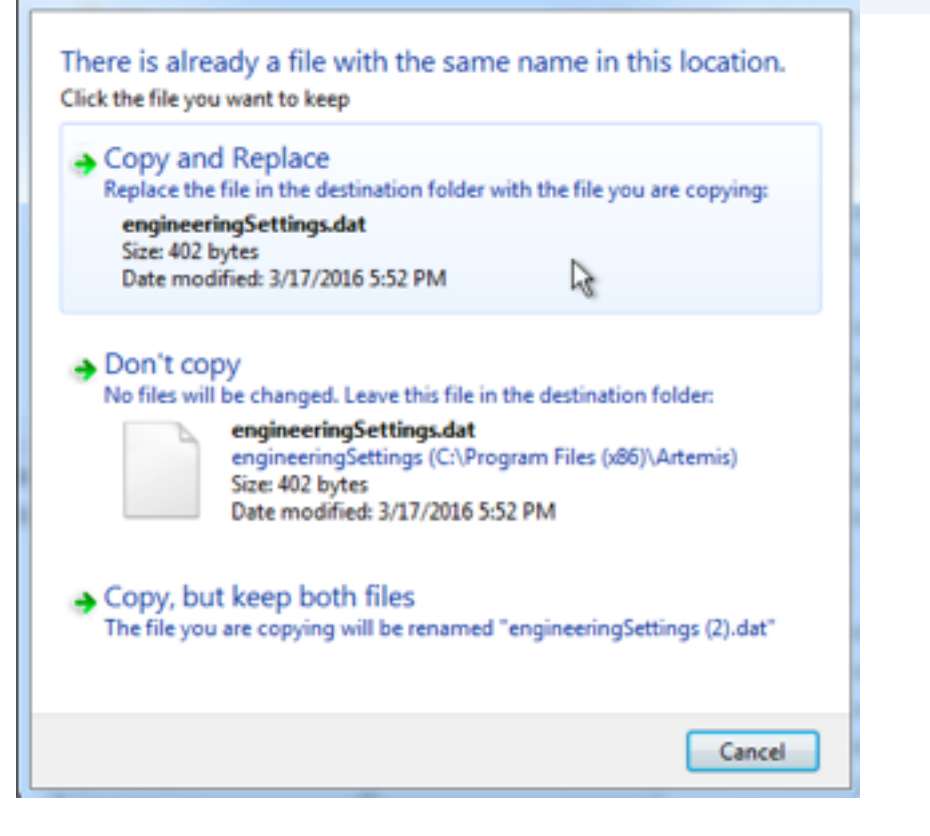

Open engineeringSettings\_JumpDrive\_Key.txt

Take notes.

Put them where you can see them.

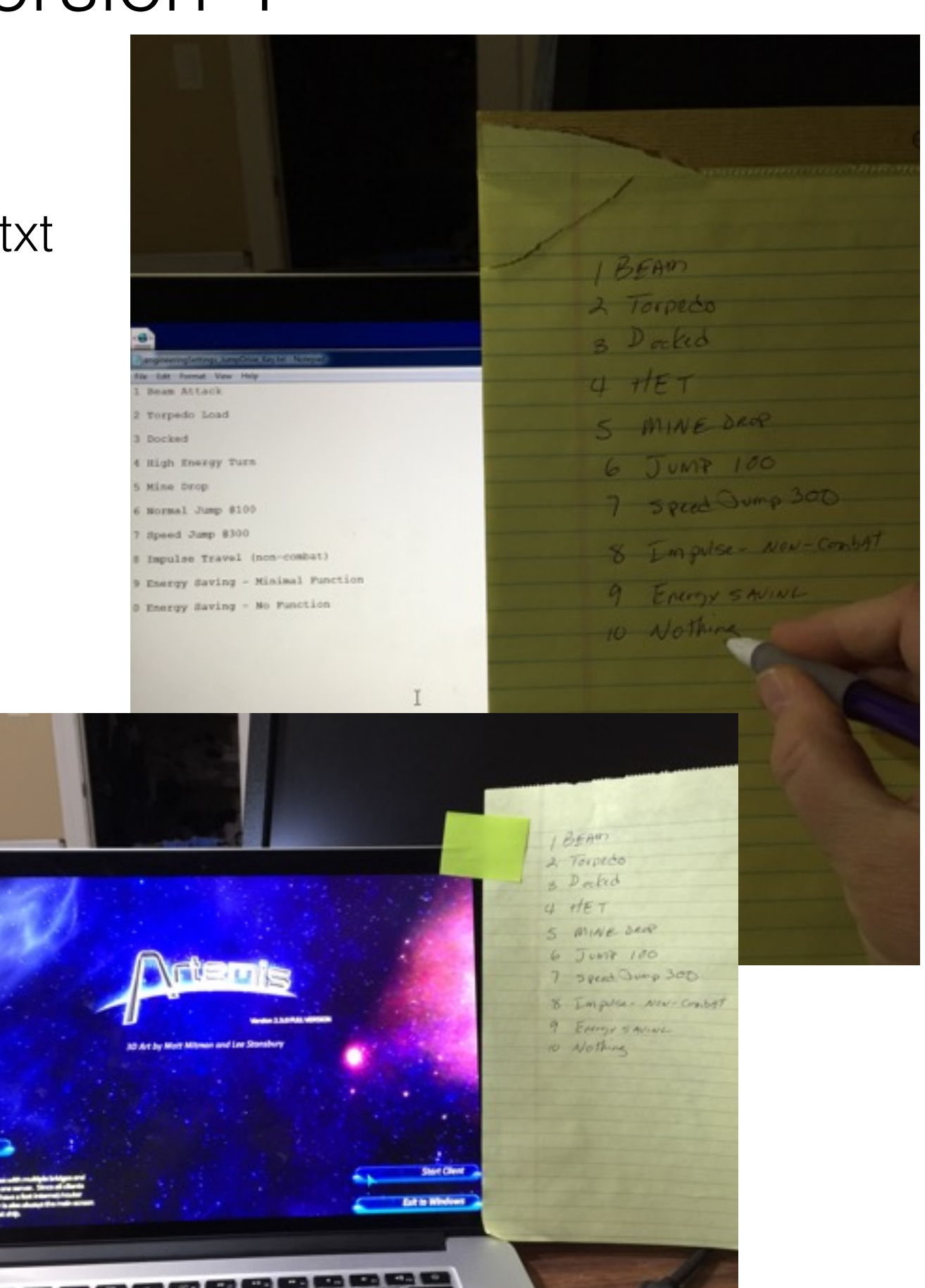